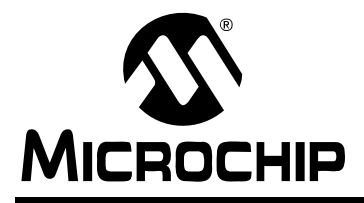

# **AN1163**

# **USB HID Class on an Embedded Device**

*Author: Sean Justice Microchip Technology Inc.*

# **INTRODUCTION**

The Human Interface Device (HID) is a class for use with Universal Serial Bus (USB). The HID class consists of devices that a human may use to control the operation of computer systems. Some of these devices include, but are not limited to: a mouse; a keyboard; a joystick; buttons; and switches. Along with providing information from human interfaces, there are provisions for various types of output to indicate action by the computer system.

This application note discusses and provides a HID device function driver that can be integrated with almost any application running on Microchip 32-bit PIC<sup>®</sup> microcontroller products with USB peripheral. The HID function driver uses the Microchip PIC32 USB device stack.

Along with the HID application note, a demo application is included that demonstrates the HID device function driver. This HID application demo simulates a mouse.

# **ASSUMPTIONS**

The author assumes that the reader is familiar with the following Microchip development tools:  $MPLAB^@$  IDE and MPLAB REAL ICE™ in-circuit emulator. It is also assumed that the reader is familiar with C programming language and USB device protocol and descriptors. Terminology from these technologies is used in this document and only brief overviews of the concepts are provided. Advanced users are encouraged to read the associated specifications.

# **FEATURES**

This application note provides key components of a HID device class driver. The Microchip HID device class driver incorporates the following features:

- Functions independently of RTOS or application
- Supports Microchip MPLAB IDE tool suite
- Supports the HID 1.1 specification, as stated in ì*Universal Serial Bus (USB) Device Class Definition for Human Devices (HID), Version 1.11*î (available on the Internet at the following URL: http://www.usb.org/developers/hidpage/)
- Uses only one USB endpoint
- Macros are provided to create HID Reports
- Handles multiple HID Reports
- Handles standard HID USB configuration requests, as stated in Chapter 9 of the *ìUniversal Serial Bus Specification, Revision 2.0î* [\(available](http://www.usb.org/developers/docs/)  [at http://www.usb.org/developers/docs/\)](http://www.usb.org/developers/docs/)

# **LIMITATIONS**

Since the HID is developed for use in embedded systems, the limitations are those that are inherited by the USB device stack (refer to Microchip Application Note AN1170, "USB Device Stack for PIC32 Program*merís Guideî*).

# **SYSTEM HARDWARE**

This application and firmware was developed for the following hardware:

- PIC32 Family Microcontroller PIM (Processor Interface Module), supporting USB
- Microchip Explorer 16 Development Board
- USB PICtail™ Plus Daughter Board

The USB device and HID function driver source files can be modified to use an alternative development board and accommodate most hardware differences.

# **PIC<sup>®</sup> MCU MEMORY RESOURCE REQUIREMENTS**

The HID function driver inherits all of the memory requirements of the USB device stack. Refer to the **"Memory Resource Requirements"** section of AN1170*, ìUSB Device Stack for PIC32 Programmerís Guideî* for more information.

The HID function driver consumes Flash and RAM memory as shown in the following table:

#### **TABLE 1: MEMORY REQUIREMENTS**

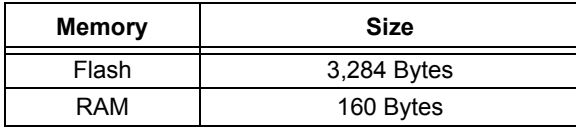

The HID function driver application defines the following items:

- USB descriptor table
- HID report structure

The USB descriptor table and HID report structure, are required for any HID function driver application.

USB descriptor table memory requirements are shown in the following table:

#### **TABLE 2: USB DESCRIPTOR TABLE**

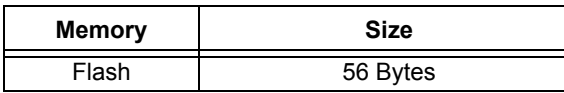

HID report structure memory requirements are shown in the following table:

#### **TABLE 3: HID REPORT STRUCTURE**

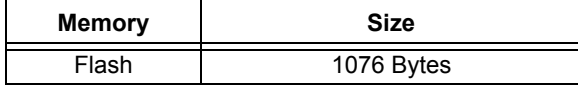

The amount of memory resources consumed by the USB descriptor table and HID report may vary, depending on various factors, including, but not limited to, the following circumstances:

- Whether the user wishes to use multiple USB function drivers
	- Number of configurations, interfaces and endpoint configurations
- Size and definition of HID report

# <span id="page-1-0"></span>**INSTALLING SOURCE FILES**

The complete source for the Microchip HID function driver is available for download from the Microchip web site (Appendix F: "Source Code for the HID Func**[tion Driverî](#page-22-0)**). The source code is distributed in a single Microsoft Windows<sup>®</sup> installation file.

Perform the following steps to complete the installation:

- 1. Execute the installation file. A Windows installation wizard will guide you through the installation process.
- 2. Before continuing with the installation process, you must accept the software license agreement by clicking **I accept**.
- 3. After completion of the installation process, you should see the following directory structure:
	- a) hid device driver directory under \PIC32 Solutions\Microchip\USB. This directory contains the source files and documentation for the HID function driver.
	- b) usb func hid directory under PIC32 Solutions\ Microchip\Include\USB. This directory contains the include files for the PIC32 USB device stack and HID function driver.
	- c) usb hid mouse device demo directory under \PIC32 Solutions. This directory contains the demo project and source files for the HID function driver mouse demo.
- 4. Refer to the release notes for the latest version-specific features and limitations.

# **SOURCE FILE ORGANIZATION**

The HID device class consists of multiple files that are organized in multiple directories. [Table 4](#page-2-0) shows the directory structure.

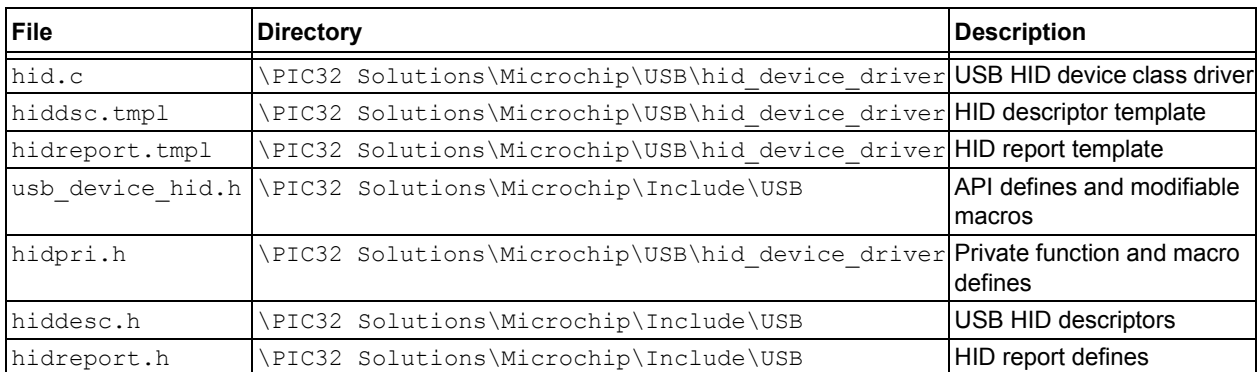

# <span id="page-2-0"></span>**TABLE 4: HID SOURCE FILE DIRECTORY STRUCTURE**

# **DEMO APPLICATION**

An application that demonstrates the HID function driver by simulating a computer mouse is included with the Microchip HID function driver. This application is designed to run on the Explorer 16 development board with Microchip USB device stack software. However, the application can be modified to support any board.

The mouse-simulation demo application performs the following services:

- USB device enumeration for HID function driver
- Emulates a mouse when switch SW3 (RD6) on the Explorer 16 board is pressed  $-$  the following actions result in the specified movements:
	- Press switch SW6 (RD7) to move the mouse toward the right.
	- Press switches SW6 (RD7) and SW4 (RD13) to move the mouse toward the left.
	- Press switch SW5 (RA7) to move the mouse in an upward direction.
	- Press switches SW5 (RA7) and SW4 (RD13) to move the mouse in a downward direction.

#### **Programming the Demo Application**

To program a target with the demo application, you must have access to an MPLAB REAL ICE in-circuit emulator. The following procedure assumes that you will be using MPLAB IDE . If not, please refer to your specific programmer's instructions.

- 1. Connect MPLAB REAL ICE in-circuit emulator to the Explorer 16 board or your target board.
- 2. Apply power to the target board.
- 3. Launch MPLAB IDE.
- 4. Select the PIC32 device supporting USB of your choice (required only if you are importing a hex file previously built).
- 5. Enable MPLAB REAL ICE as a programmer.
- 6. Import the previously build hex file into MPLAB, if you wish to use it.
- 7. If you are rebuilding the hex file, open the project file and follow the build procedure to create the application hex file.
- 8. The demo application contains necessary configuration options required for the Explorer 16 board. If you are programming another type of board, make sure that you select the appropriate oscillator mode from the MPLAB IDE configuration settings menu.
- 9. Select the "Programmer" menu option in MPLAB IDE, and click "Select Programmer->6 REAL ICE.<sup>"</sup>
- 10. When MPLAB IDE has detected the REAL ICE in-circuit emulator and the PIC MCU, select the "Programmer" menu option and click "Program" to program the device.
- 11. After a few seconds, the message "Programming successful" is displayed. If it is not, check the board and MPLAB REAL ICE connections. Refer to MPLAB IDE and REAL ICE online help for further assistance.
- 12. Remove power from the board and disconnect the MPLAB REAL ICE cable from the target board.
- 13. Reapply power to the board and make sure that the LCD reads "PIC32 HID Device". If it does not, check your programming steps and repeat, if necessary.

#### <span id="page-3-0"></span>**Building the Demo Application**

The demo application included in this application note can be built using the Microchip C32 C compiler. If required, port the source to the compiler that you customarily use with Microchip microcontroller products.

This application note includes a predefined mouse HID project file for use with MPLAB IDE. The project was created using a PIC32 device with USB. If a different device is used, the appropriate device must be selected through the MPLAB IDE menu command.

In addition, the demo application project uses additional include paths as defined in the "Build Options" of MPLAB IDE.

The following include paths are required:

- $\bullet$  .  $\setminus$
- .. \Microchip\Include
- ..\..\Microchip\Include

[Table 5](#page-4-0) lists the source files that are necessary to build the demo application.

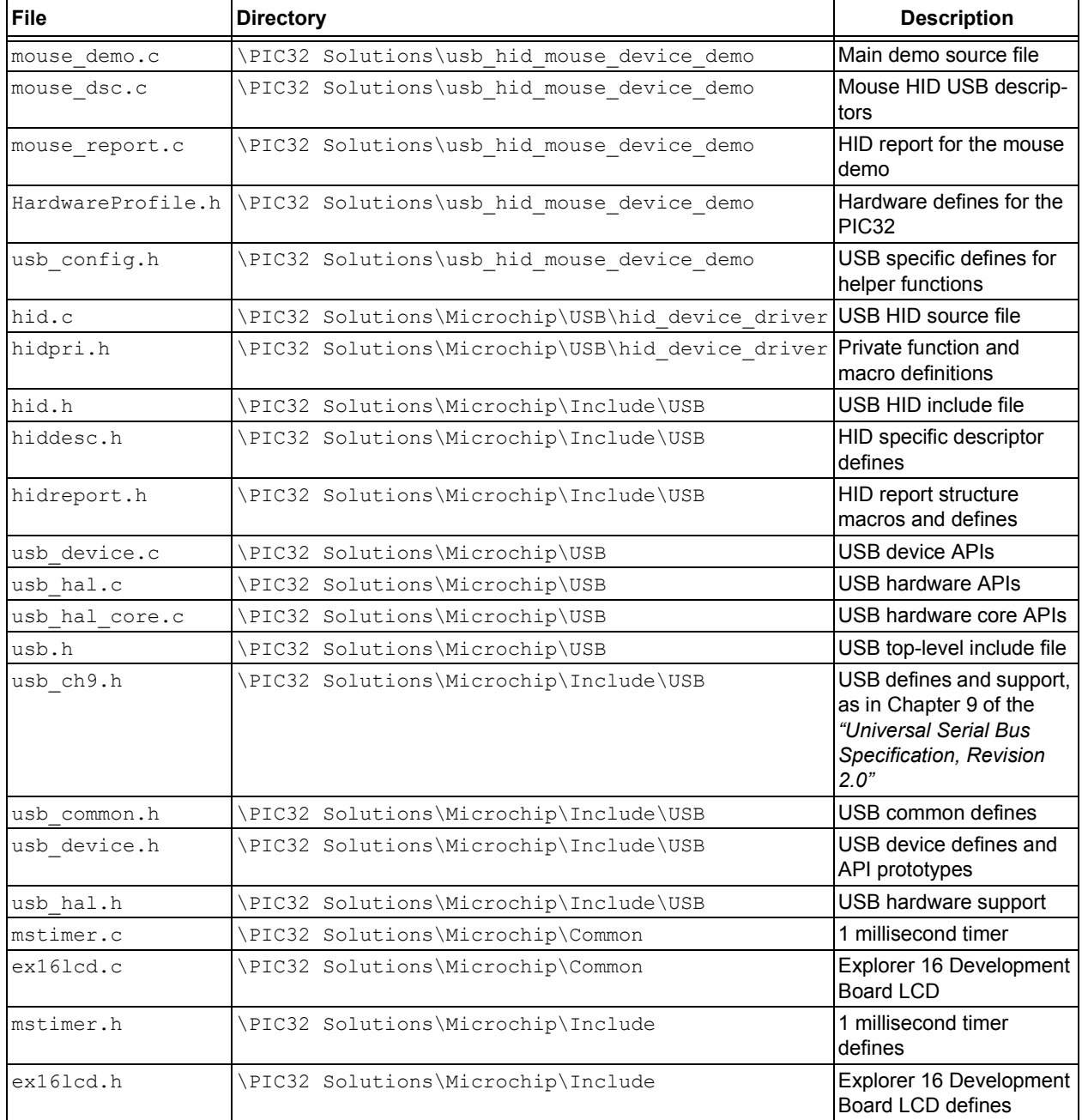

#### <span id="page-4-0"></span>**TABLE 5: DEMO APPLICATION PROJECT FILES**

The following is a high-level procedure for building the demo application. This procedure assumes that you are familiar with MPLAB IDE and will be using MPLAB IDE to build the application. If not, refer to the instructions for your programmer to create and build the project.

- 1. Make sure that source files for the Microchip HID function driver are installed. If not, please refer to the "Installing Source Files" section.
- 2. Launch MPLAB IDE and open the project file.
- 3. Use MPLAB IDE menu commands to build the project. Note that the demo project is created to compile properly when the source files are located in the wizard-recommended directory structure. If you have moved or installed the source files to another location, you must recreate or modify existing project settings to build. See "Building the Demo Application" for more information.
- 4. The build process should finish successfully. If not, make sure that your MPLAB IDE and compiler are setup correctly.

#### **Application-Specific USB Support**

In using the Microchip PIC32 USB device firmware stack, the HID demo implements the following application-specific tables:

- USB Descriptor Table
- Endpoint Configuration Table
- Function Driver Table

#### THE USB DESCRIPTOR TABLE

Every USB device must provide a set of descriptors (data structures) that describe the device and provide details to the USB host about which class drivers to use. These descriptors are provided, and the information they contain, are clearly defined in Chapter 9 of the "Universal Serial Bus Specification, Revision 2.0" and "Universal Serial Bus (USB) Device Class Defini*tion for Human Devices (HID), Version 1.11î.* Refer to these documents for complete details.

The USB device descriptors can be organized into three groups:

- Device
- Configuration
- Strings

The device descriptor identifies the type of device and gives the number of possible configurations.

The configuration descriptors describe the types of interfaces and endpoints used. This group also includes class-specific descriptors.

The string descriptors, although generally optional, provide user-readable information that the host may display.

#### Demo Application Descriptor Table

The descriptor table that is provided by the demo application is included in the source file mouse dsc.c and is outlined in **Appendix E: "USB Descriptor Table [Definitionsî](#page-19-0)**.

The demo application descriptor table can be modified to add other interfaces or configurations. However, it is advisable that a thorough understanding of Chapter 9 of the *ìUniversal Serial Bus Specification, Revision 2.0î* and other applicable device function-driver-specific specifications is achieved before attempting to modify a descriptor table.

#### THE ENDPOINT CONFIGURATION TABLE

The endpoint configuration table is used by the USB device stack to properly configure all endpoints by interface and alternate setting as defined by the descriptor table. The table identifies which function driver will be used to service events that occur on each endpoint.

Each table entry contains the following information:

- Maximum packet size
- Configuration flags
- Configuration number
- Endpoint number
- Interface number
- Alternate setting
- Index in device function table for the endpoint handler

The endpoint configuration table for the demo application contains one entry because the HID function driver only requires a single endpoint (Interrupt-In). The following table is found in the source file mouse dsc.c. Refer to AN1170, "USB Device Stack for PIC32 Pro*grammerís Guideî* for further information on the endpoint configuration table.

#### **EXAMPLE 1: ENDPOINT CONFIGURATION TABLE**

```
const EP_CONFIG _EpConfigTlb[] =
{
    {
       HID MAX REPORT SIZE, // max pack size
   USB_EP_TRANSMIT|USB_EP_HANDSHAKE, // configure for Tx and enable
                                     // handshaking
   1, \frac{1}{\sqrt{2}} configuration number
   1, \frac{1}{\sqrt{2}} endpoint number
   0, \frac{1}{1} interface number 0, \frac{1}{2} alternate setting
   0, 0. (alternate setting \frac{1}{2} ) \frac{1}{2} and \frac{1}{2} handler funciton :
                                      // handler funciton index
   }
};
```
#### FUNCTION DRIVER TABLE

Since a device may implement more then one class or vendor-specific USB device function driver, the Microchip PIC32 USB device stack uses a table to manage access to support the function driver(s). Each table entry contains the information necessary to manage a single function driver.

Each table entry contains the following information:

- Initialization routine
- Event handler routine
- Initialization flags

The function driver table for the demo applications contains one entry because there is only one function driver, HID. The following table can be found in the source file mouse dsc.c. Refer to Microchip Application Note AN1170, "USB Device Stack for PIC32 Pro*grammerís Guideî* for further information on the function driver table.

#### **EXAMPLE 2: FUNCTION DRIVER TABLE**

```
const FUNC_DRV _DevFuncTbl[] =
{
   { HIDInit, // Initialization routine 
                       // Event handler routine
     0 // Initialization flags
   }
};
```
# **HID FUNCTION DRIVER OVERVIEW**

#### <span id="page-8-1"></span>**HID Descriptor**

Every USB device has descriptor structure associated with it. Each device may contain multiple classes, e.g., HID, which are defined in the interface layer. [Figure 1](#page-8-0) shows a descriptor structure tree that would describe an HID class device.

The HID descriptor indicates how many other HIDclass-specific descriptors follow it. There must be at least one report descriptor. Physical descriptors are optional. A report descriptor describes the format and meaning of a data report generated by the device. The HID report descriptor is loaded by the host's HID class driver using a class-specific request. After being initialized, the device generates reports to indicate when a person interacts with it.

<span id="page-8-0"></span>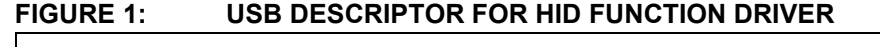

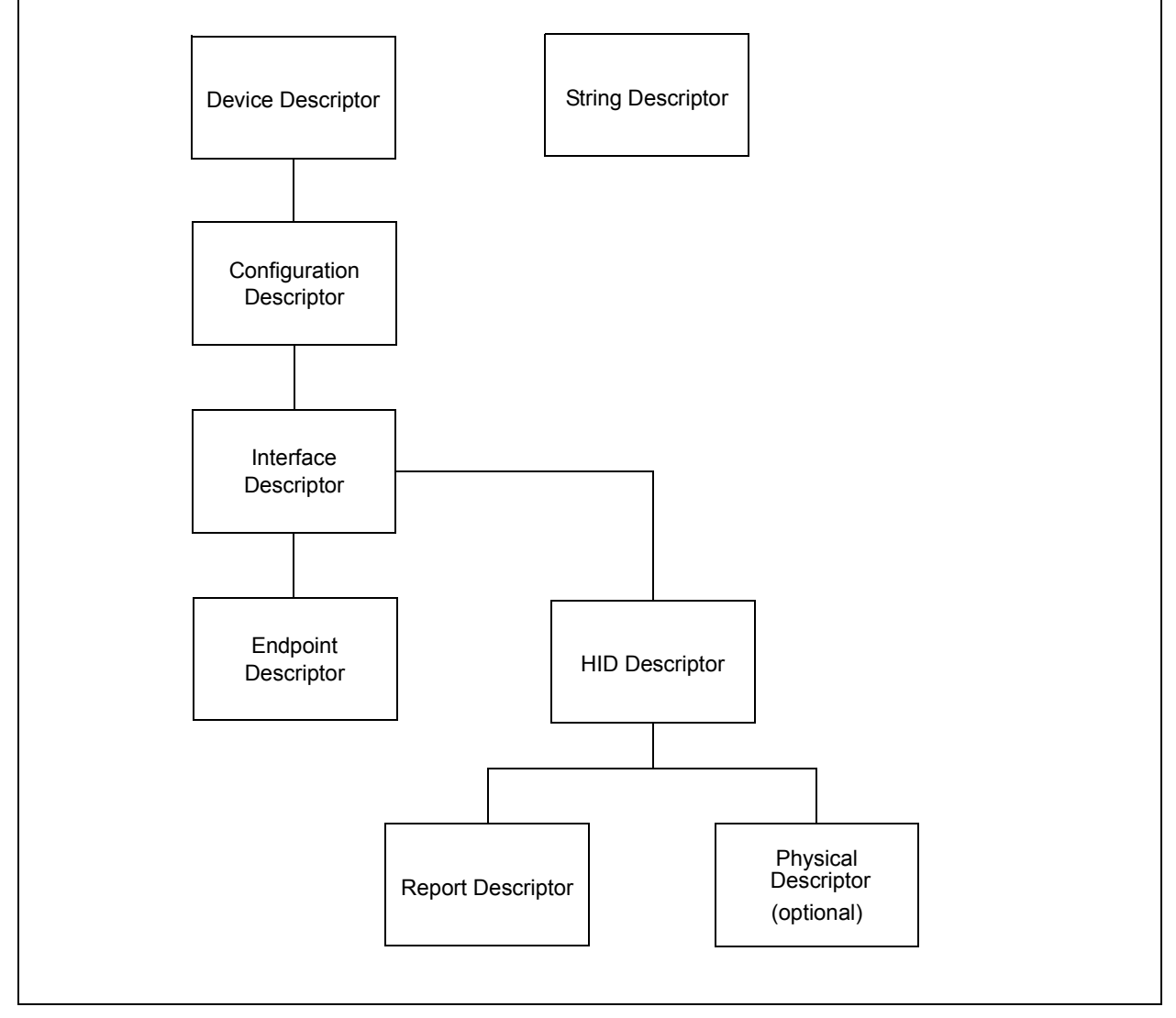

The HID function driver (USB device) communicates with the HID class driver (USB host) using default pipe (Control) or an Interrupt-In pipe. The Interrupt-In pipe is required for the HID function driver to transmit its data, but an optional Interrupt-Out endpoint can also be used, if needed.

**TABLE 6: HID ENDPOINT CONFIGURATION**

Reports generated by the host to the device will be transmitted either through the Interrupt-Out endpoint or the default endpoint (Control) using the Set Report request.

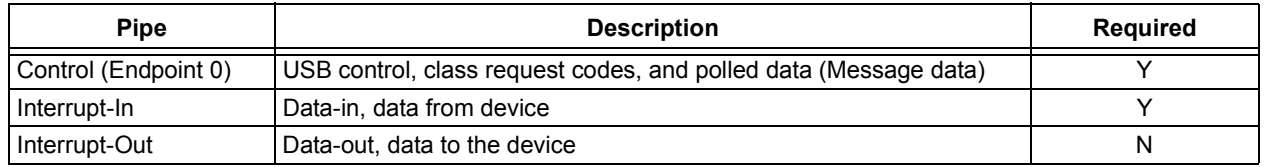

#### **HID Report Descriptor**

The HID report descriptor consists of pieces of information called items. Each item describes one aspect of the of the report data.

A report item follows a generic format of a one-byte prefix and then a payload. The prefix byte contains the tag, type, and size of the payload. [Figure 2](#page-9-0) shows the format of an item's prefix byte.

#### REPORT ITEM TYPES

Items are divided into the following types:

- Short Items
- Long Items

A short item has an optional data size that may be 0, 1, 2 or 4 bytes. [Figure 3](#page-9-1) shows an example of a short item payload size of 2 bytes.

A long item can have a size of up to 255 bytes. The format of the long type is the one-byte prefix, which is hard coded at 0xFE, one-byte size of the payload, a onebyte tag, and the payload. [Figure 4](#page-9-2) shows the format of a long item.

#### <span id="page-9-0"></span>**FIGURE 2: HID REPORT ITEM PREFIX BYTE**

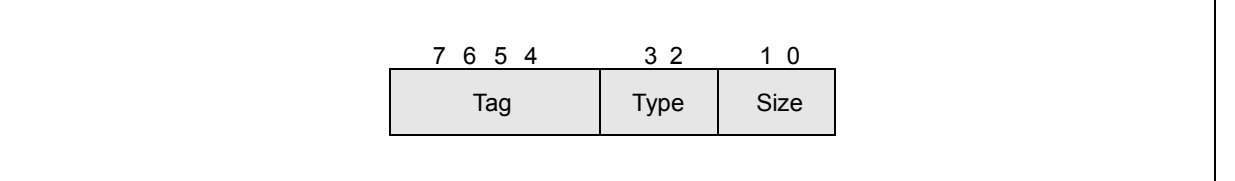

#### <span id="page-9-1"></span>**FIGURE 3: HID REPORT SHORT ITEM OF 2 BYTES**

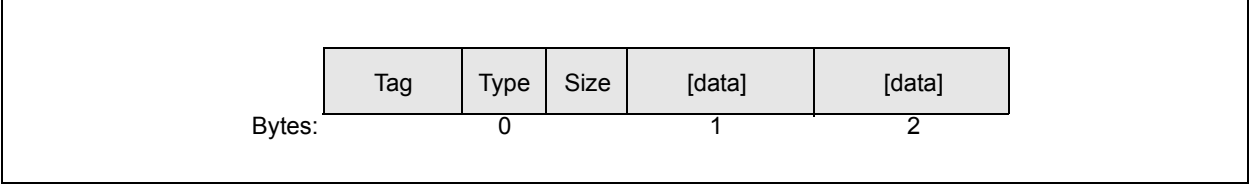

#### <span id="page-9-2"></span>**FIGURE 4: HID REPORT LONG ITEM FORMAT**

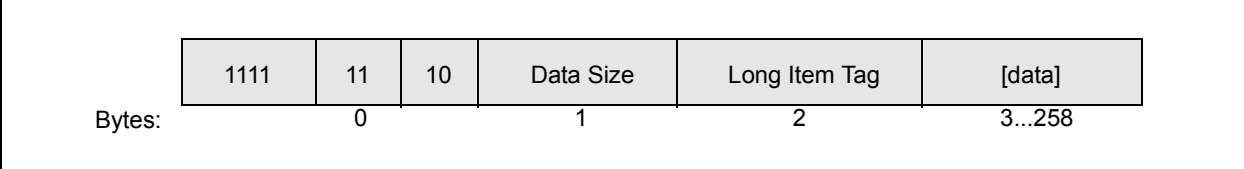

#### Report Items

The items are divided into the following classes:

- Input Item
- Output Item
- Feature Items

Input Item class describes information about data provided by a physical control, like a keyboard or mouse.

Output Item class describes the data sent to the device, e.g., the LEDs on the keyboard that indicate whether the Caps Lock key is toggled on.

Feature Item class describes configuration information that can be sent to the device.

The following example presents a report descriptor that is included in the HID function driver demo:

```
Usage Page (Generic Desktop),
Usage (Mouse),
Collection (Application),
   Usage (Pointer),
   Collection (Physical),
       Usage Page (Button Page),
       Usage Minimum (1),
       Usage Maximum (3),
       Logical Minimum (0),
       Logical Maximum (1),
       Report Count (3),
       Report Size (1),
       Input (Data, Variable, Absolute),
       Report Count (1),
       Report Size (5),
       Input (Constant), 
       Usage Page (Generic Desktop),
       Usage (X),
       Usage (Y),
       Logical Minimum (-127), 
       Logical Maximum (127), 
       Report Count (2),
       Report Size (8),
       Input (Data, Variable, Relative), 
   End Collection,
End Collection
```
Each line represents a report item was used by the HID function driver to define the report structure in [Figure 5](#page-11-0).

- ï Report items **Usage Page (Generic Desktop)** and **Usage Page (Mouse)** tell the HID host that the report structure (about to be defined) is for a desktop and the device is a mouse.
- The data that is represented in the report is defined by the items defined in the **Collection (Physical)** section.

The three buttons (B1-B3 of [Figure 5](#page-11-0)) in the report are defined by:

- ï **Usage Minimum (1)** and **Usage Maximum (3)** means that the mouse will use at least 1 button and a maximum of 3.
- **Logical Minimum (0) and Logical Maximum (1)** is the range of values that the report will contain. In this case, the button will either be on **(1)** or off **(0)**.
- **Report Count (3) and Report Size (1)** define the number and size of each button. The report contains 3 buttons which are represented by 1-bit (Byte 0 Bits 0-2 in the report).
- ï **Input (Data, Variable, Absolute)** identifies what type of data is being sent. The buttons are input data to the host; they vary, and are absolute (on or off).

The remaining bits of Byte 0 are filled with hard-coded zeros.

- ï **Report Count (1)**
- **ï Report Size (5)**
- **ï Input (Constant)**

The relative position of the mouse is represented by Byte 1 **(X)** and Byte 2 **(Y)**.

- ï **Usage (X)** and **Usage (Y)** identify the next two inputs as a position.
- ï **Logical Minimum (-127)** and **Logical Maximum (127)** are the range of value that the report will contain.
- ï **Report Count (2)** and **Report Size (8)** define the number and size of each position.
- ï **Input (Data, Variable, Relative)** identifies what type of data is being sent. The positions are input data to the host; they may vary, and report the relative position to the last report.

<span id="page-11-0"></span>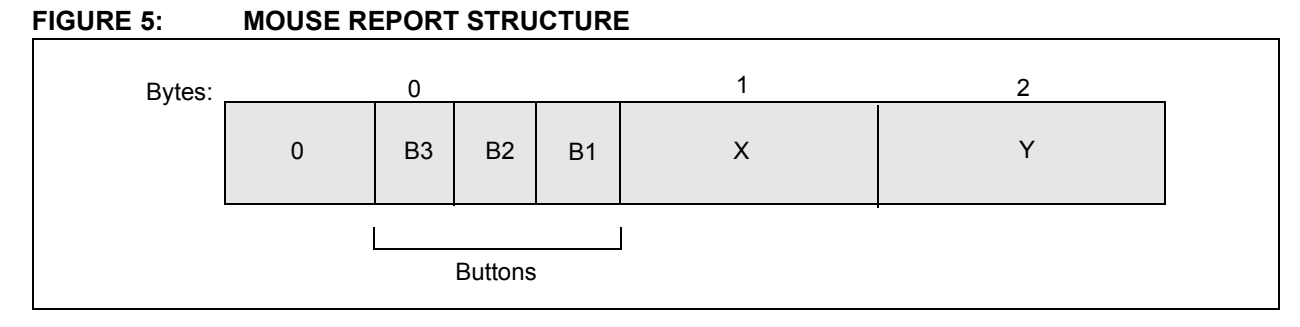

# **Reports**

HID function drivers may send or receive a USB transaction every 1 millisecond. One or more USB transactions create a transfer of meaningful data to the device.

[Table 7](#page-11-1) shows the types of HID reports.

#### <span id="page-11-1"></span>**TABLE 7: DATA TRANSFER REPORTS**

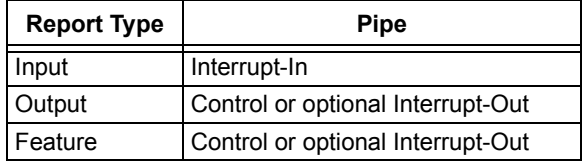

HID reports may or may not have a report ID, one-byte prefix, associated with it. If a HID function driver can generate multiple reports, a report ID is required, tagging the report to insure proper data handling. If no report ID item tags are present in the report descriptor, it is assumed that only one Input, Output and Feature report structure exists. All data in reports are represented in little-endian format (see [Figure 5](#page-11-0)).

Input reports are used to send data about user interactions with the device to the host. Output reports are used by the host to send control data to the device (such as a command to turn on the caps-lock LED). Feature reports are used by the host to configure the device. This demo only supports a single input report.

# **CONCLUSION**

This document and the associated custom demo application consisting of a mouse demo using the HID function driver.

Normally, managing the Universal Serial Bus requires that a developer handle protocols for device identification, control, and data transfer. However, Microchip has taken care of the USB details and provided a simple HID function driver to make implementing applications simple for developers who use supported Microchip microcontrollers.

# **REFERENCES**

- $\cdot$  Microchip Application Note AN1170, "USB Device *Stack for PIC32 Programmerís Guideî*
- $\cdot$  Microchip MPLAB<sup>®</sup> IDE In-circuit Development Environment, available free of charge, by license, from www.microchip.com/mplabide
- ï *ìUniversal Serial Bus Specification, Revision 2.0î* [http://www.usb.org/developers/docs](http://www.usb.org/developers/docs/)
- ï *ìUniversal Serial Bus (USB) Device Class Definition for Human Devices (HID), Version 1.11î* http://www.usb.org/developers/docs/HID1\_11.pdf

# **APPENDIX A: MICROCHIP HID FUNCTION DRIVER DEPENDENCIES**

#### **HIDEventHandler** - USB Device Event Handler Function

The Microchip HID function driver application note provides an event handler that is compliant with Microchipís AN1170*, ìUSB Device Stack for PIC32 Programmerís Guideî* application note. This routine must be placed into the defined USB device function driver table.

#### **Syntax**

PUBLIC BOOL HIDEventHandler(USB\_EVENT event, void \*data, UINT size)

#### **Parameters**

event - Enumerated data type identifying the event that has occurred

data - A pointer to event-dependent data

size - The size of the event-dependent data, in bytes.

#### **Return Values**

TRUE if successful; FALSE, if not

#### **Remarks**

#### **HIDInit ñ** USB Device Initialization Handler Function

This routine initializes all data structures associated with the HID function driver. This routine must be placed into the defined USB device function driver table.

#### **Syntax**

PUBLIC BOOL HIDInit(unsigned long flags)

#### **Parameters**

 $flags - reserved, pass a 0$ 

#### **Return Values**

TRUE, if initialization passed; else, FALSE

#### **Remarks**

The flags parameter is passed as the initialization flags parameter of the USB device function driver table.

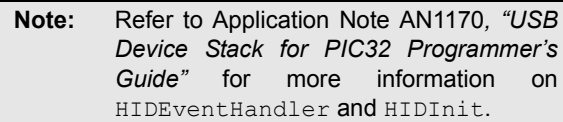

# **APPENDIX B: HID FUNCTION REPORT HANDLER TABLE**

To output reports from the HID class driver, the routines that are necessary to handle and get reports need to be supplied. The table, HidReportHandler, is located in the HID source file  $(hid.c)$ .

Each table entry contains the following information:

- Report Handler Routine
- Get Report Routine

# **API Definitions**

#### REPORT HANDLER ROUTINE

This routine is called to handle Output reports.

#### **Syntax**

BOOL < Report Handler Routine >(void \*data, unsigned int size)

#### **Parameters**

 $data - a$  pointer to the data that has been received from the HID class driver  $size -$  the size of the passed data, in bytes

#### **Return Values**

If handled, TRUE; else FALSE

#### **Precondition**

Must be placed in the \_HidReportHandler structure, in the HID source file

#### **Side Effects**

None

#### GET REPORT ROUTINE

This routine gets the current input report.

#### **Syntax**

UINT < Get Report Routine>(void \*data)

#### **Parameter**

data - a pointer to the data buffer for the routine to place the report

#### **Return Values**

If 0, ERROR; else, the size of the report in bytes

#### **Precondition**

Must be placed in the \_HidReportHandler structure in the HID source file

#### **Side Effects**

None

# **APPENDIX C: HID FUNCTION DRIVER MACROS**

The USB HID Class on an Embedded Device application note provides several function driver macros to customize it for an application.

The following HID function driver macros are available in the Microchip USB HID Class on an Embedded Device:

- mHIDOpenTimer
- · HID TIMER CONFIG
- mHIDConfigIntTimer
- HID\_INT\_CONFIG
- mHIDEnableTimerInt
- mHIDDisableTimerInt
- mHIDTimerIntHandler
- · mHIDClearInt
- · HID EP IN
- HID\_EP\_IN\_SIZE
- · HID\_MAX\_REPORT\_SIZE
- HID\_NUM\_REPORTS

# **AN1163**

#### **mHIDOpenTimer**

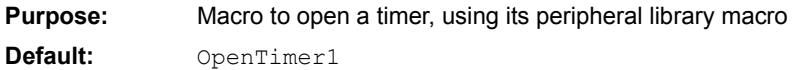

#### **HID\_TIMER\_CONFIG**

**Purpose:** Timer configuration value **Default:** (T1\_ON)

#### **mHIDConfigIntTimer**

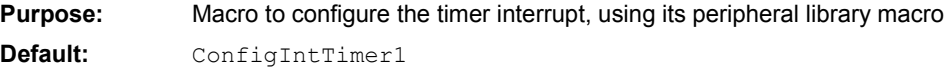

#### **HID\_INT\_CONFIG**

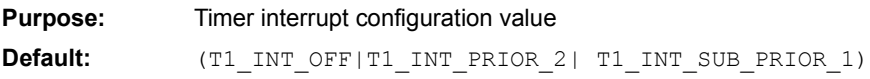

#### **mHIDEnableTimerInt**

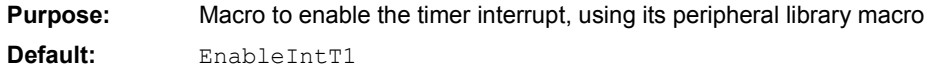

#### **mHIDDisableTimerInt**

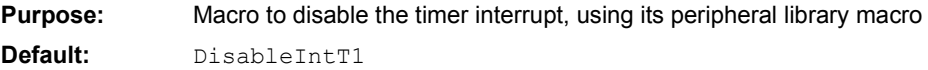

#### **mHIDTimerIntHandler**

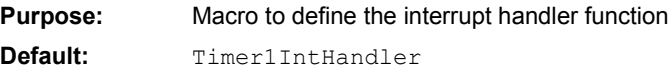

#### **mHIDClearInt**

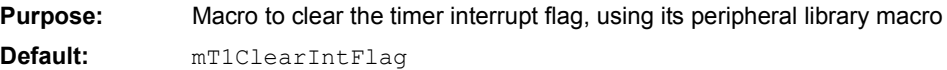

#### **HID\_EP\_IN**

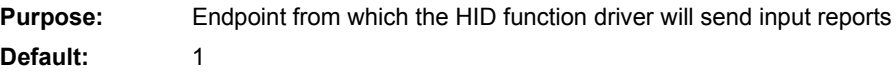

#### **HID\_EP\_IN\_SIZE**

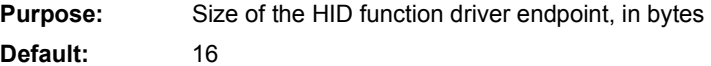

#### **HID\_MAX\_REPORT\_SIZE**

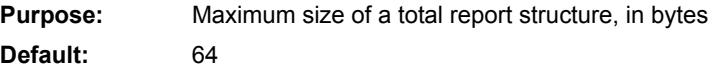

#### **HID\_NUM\_REPORTS**

**Purpose:** Number of HID reports that are supported **Default:** 1

# **APPENDIX D: USB HID FUNCTION DRIVER API**

This section describes the HID function driver API.

#### **API - HIDSendReport**

This routine sends an input report to the HID class driver.

#### **Syntax**

BOOL HidSendReport(BYTE id, void \*data, UINT size, BOOL change)

#### **Parameters**

 $id$  – report ID; if no report ID is being used, the value is 0

data - pointer to the report data being sent

 $size - size of the data being sent$ 

change - if the data has changed

#### **Return Values**

TRUE, if data send request has been serviced; else FALSE

#### **Precondition**

USB device stack and HID have been initialized

#### **Side Effects**

None

#### **Example**

```
// send a report
BYTE report[4];
report[0] = 'M';report[1] = 'C';
report[2] = 'H';
report[3] = 'P';
if(!HidSendReport(0, report, 4, FALSE)
{
    // handle send error
}
```
© 2008 Microchip Technology Inc. DS01163A-page 19

# <span id="page-19-0"></span>**APPENDIX E: USB DESCRIPTOR TABLE DEFINITIONS**

The HID function driver defines its descriptor table, as shown in the "HID Descriptor" section, with the values shown in the following tables:

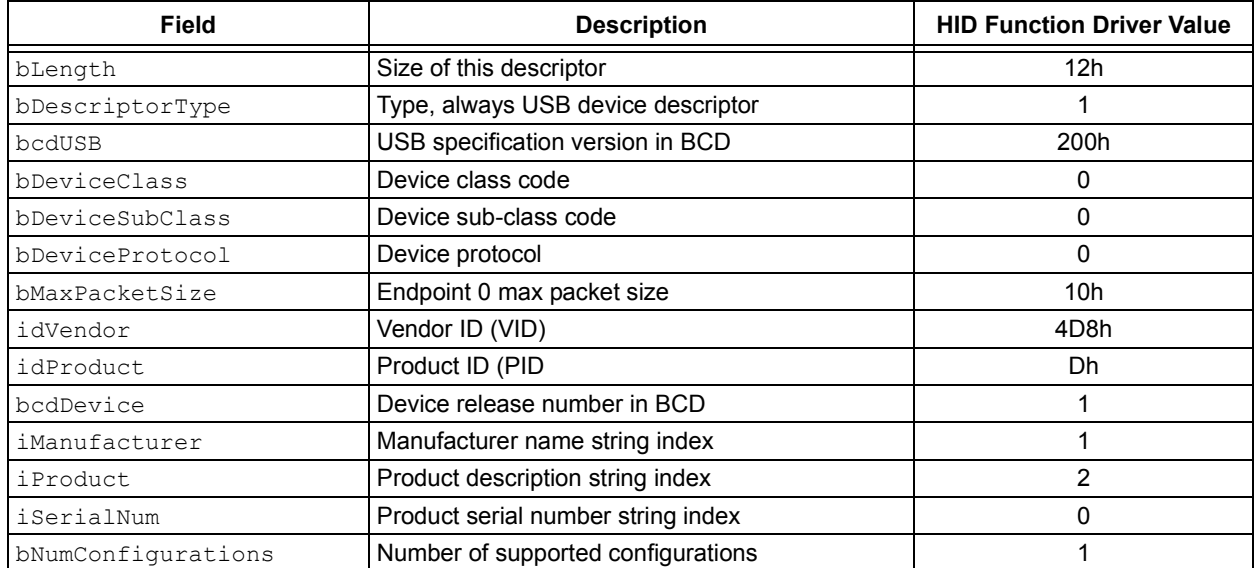

# **TABLE E-1: DEVICE DESCRIPTOR**

#### **TABLE E-2: CONFIGURATION DESCRIPTOR**

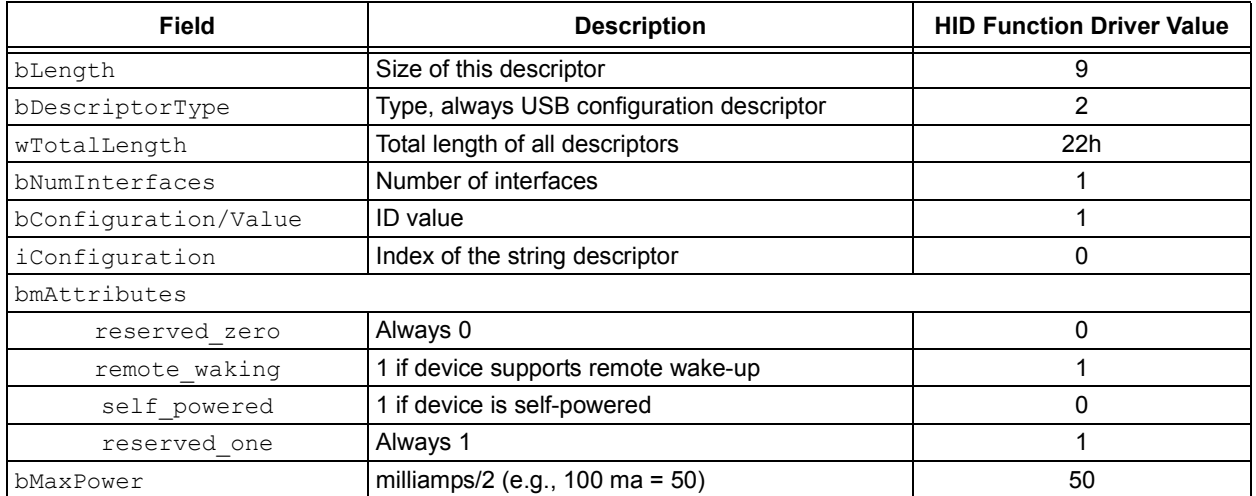

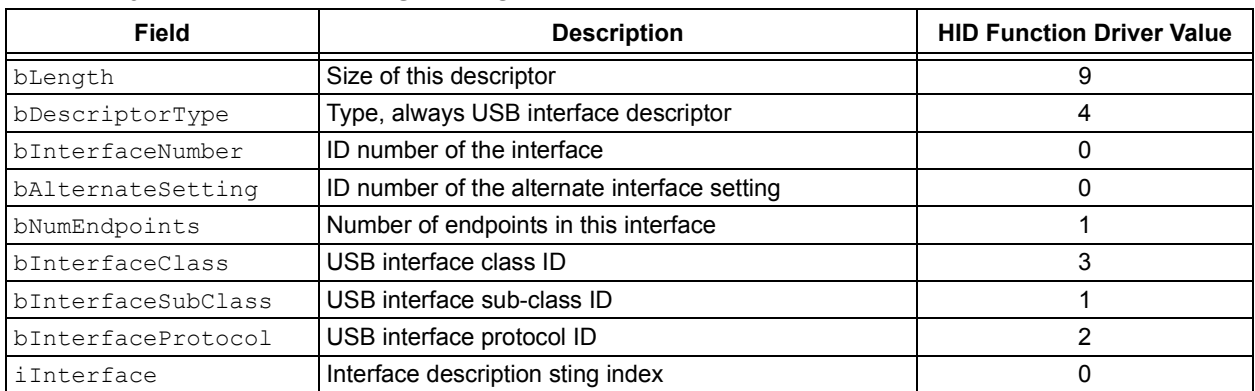

#### **TABLE E-3: INTERFACE DESCRIPTOR**

#### **TABLE E-4: HID INTERFACE DESCRIPTOR**

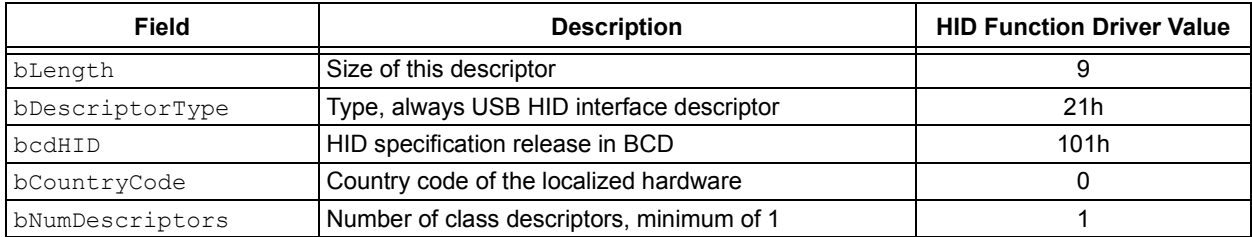

#### **TABLE E-5: HID CLASS INTERFACE DESCRIPTOR**

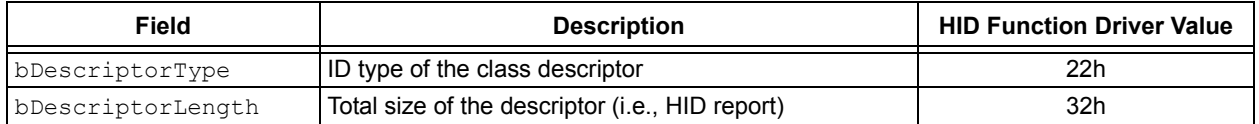

#### **TABLE E-6: ENDPOINT DESCRIPTOR**

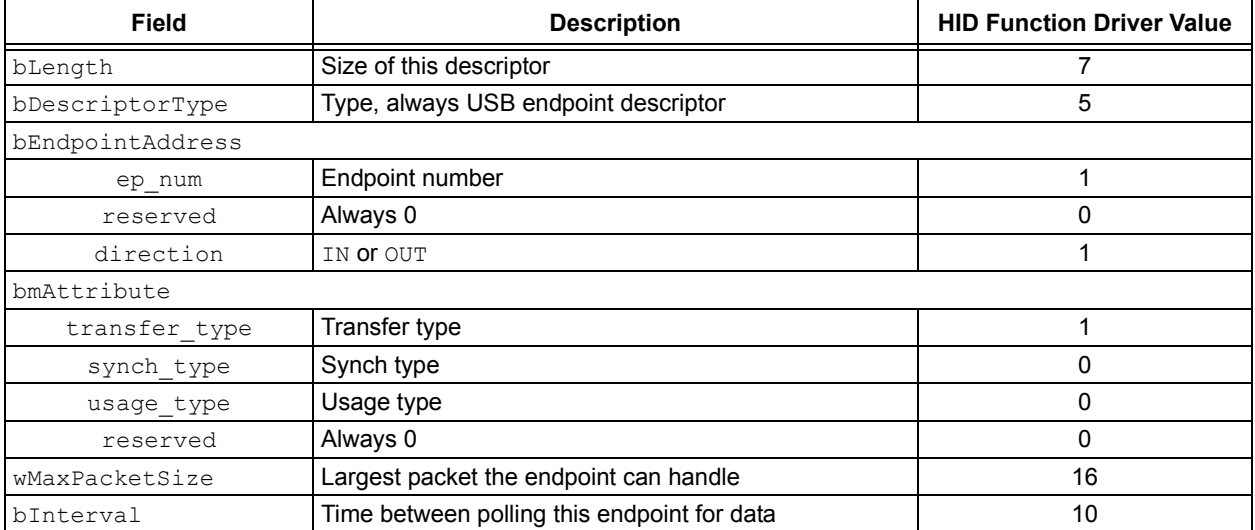

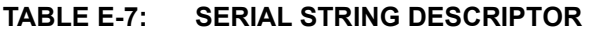

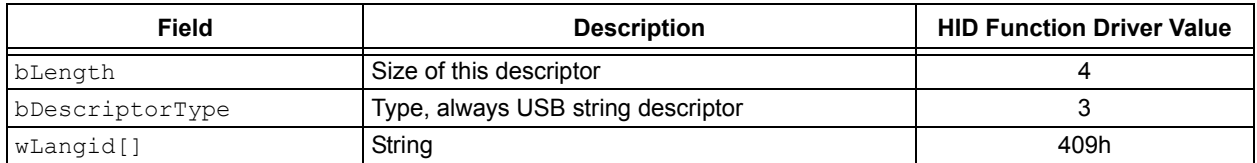

#### **TABLE E-8: MANUFACTURE STRING DESCRIPTOR**

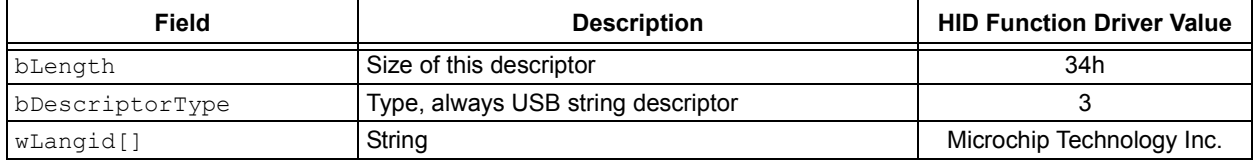

#### **TABLE E-9: PRODUCT STRING DESCRIPTOR**

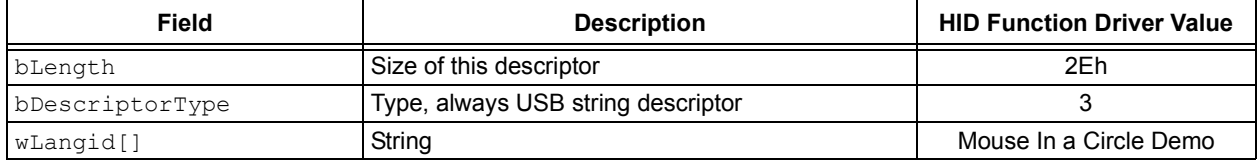

#### *Software License Agreement*

The software supplied herewith by Microchip Technology Incorporated (the "Company") is intended and supplied to you, the Companyís customer, for use solely and exclusively with products manufactured by the Company.

The software is owned by the Company and/or its supplier, and is protected under applicable copyright laws. All rights are reserved.<br>Any use in violation of the foregoing restrictions may subject the user to criminal sanct liability for the breach of the terms and conditions of this license.

THIS SOFTWARE IS PROVIDED IN AN "AS IS" CONDITION. NO WARRANTIES, WHETHER EXPRESS, IMPLIED OR STATU-TORY, INCLUDING, BUT NOT LIMITED TO, IMPLIED WARRANTIES OF MERCHANTABILITY AND FITNESS FOR A PARTICU-LAR PURPOSE APPLY TO THIS SOFTWARE. THE COMPANY SHALL NOT, IN ANY CIRCUMSTANCES, BE LIABLE FOR SPECIAL, INCIDENTAL OR CONSEQUENTIAL DAMAGES, FOR ANY REASON WHATSOEVER.

# <span id="page-22-0"></span>**APPENDIX F: SOURCE CODE FOR THE HID FUNCTION DRIVER**

The complete source code for the Microchip USB HID Class on an Embedded Device driver is offered under a no-cost license agreement. It is available for download as a single archive file from the Microchip corporate web site, at:

#### **www.microchip.com.**

After downloading the archive, always check the release notes for the current revision level and a history of changes to the software.

# **REVISION HISTORY**

# **Rev. A Document (02/2008)**

This is the initial released version of this document.

#### **Note the following details of the code protection feature on Microchip devices:**

- Microchip products meet the specification contained in their particular Microchip Data Sheet.
- Microchip believes that its family of products is one of the most secure families of its kind on the market today, when used in the intended manner and under normal conditions.
- There are dishonest and possibly illegal methods used to breach the code protection feature. All of these methods, to our knowledge, require using the Microchip products in a manner outside the operating specifications contained in Microchipís Data Sheets. Most likely, the person doing so is engaged in theft of intellectual property.
- Microchip is willing to work with the customer who is concerned about the integrity of their code.
- Neither Microchip nor any other semiconductor manufacturer can guarantee the security of their code. Code protection does not mean that we are guaranteeing the product as "unbreakable."

Code protection is constantly evolving. We at Microchip are committed to continuously improving the code protection features of our products. Attempts to break Microchip's code protection feature may be a violation of the Digital Millennium Copyright Act. If such acts allow unauthorized access to your software or other copyrighted work, you may have a right to sue for relief under that Act.

Information contained in this publication regarding device applications and the like is provided only for your convenience and may be superseded by updates. It is your responsibility to ensure that your application meets with your specifications. MICROCHIP MAKES NO REPRESENTATIONS OR WARRANTIES OF ANY KIND WHETHER EXPRESS OR IMPLIED, WRITTEN OR ORAL, STATUTORY OR OTHERWISE, RELATED TO THE INFORMATION, INCLUDING BUT NOT LIMITED TO ITS CONDITION, QUALITY, PERFORMANCE, MERCHANTABILITY OR FITNESS FOR PURPOSE**.** Microchip disclaims all liability arising from this information and its use. Use of Microchip devices in life support and/or safety applications is entirely at the buyer's risk, and the buyer agrees to defend, indemnify and hold harmless Microchip from any and all damages, claims, suits, or expenses resulting from such use. No licenses are conveyed, implicitly or otherwise, under any Microchip intellectual property rights.

#### **Trademarks**

The Microchip name and logo, the Microchip logo, Accuron, dsPIC, KEELOQ, KEELOQ logo, MPLAB, PIC, PICmicro, PICSTART, PRO MATE, rfPIC and SmartShunt are registered trademarks of Microchip Technology Incorporated in the U.S.A. and other countries.

FilterLab, Linear Active Thermistor, MXDEV, MXLAB, SEEVAL, SmartSensor and The Embedded Control Solutions Company are registered trademarks of Microchip Technology Incorporated in the U.S.A.

Analog-for-the-Digital Age, Application Maestro, CodeGuard, dsPICDEM, dsPICDEM.net, dsPICworks, dsSPEAK, ECAN, ECONOMONITOR, FanSense, In-Circuit Serial Programming, ICSP, ICEPIC, Mindi, MiWi, MPASM, MPLAB Certified logo, MPLIB, MPLINK, mTouch, PICkit, PICDEM, PICDEM.net, PICtail, PIC<sup>32</sup> logo, PowerCal, PowerInfo, PowerMate, PowerTool, REAL ICE, rfLAB, Select Mode, Total Endurance, UNI/O, WiperLock and ZENA are trademarks of Microchip Technology Incorporated in the U.S.A. and other countries.

SQTP is a service mark of Microchip Technology Incorporated in the U.S.A.

All other trademarks mentioned herein are property of their respective companies.

© 2008, Microchip Technology Incorporated, Printed in the U.S.A., All Rights Reserved.

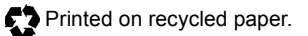

# **QUALITY MANAGEMENT SYSTEM CERTIFIED BY DNV**  $=$  ISO/TS 16949:2002  $=$

*Microchip received ISO/TS-16949:2002 certification for its worldwide headquarters, design and wafer fabrication facilities in Chandler and Tempe, Arizona; Gresham, Oregon and design centers in California and India. The Company's quality system processes and procedures<br>are for its PIC® MCUs and dsPIC® DSCs, KEELoQ® code hopping devices, Serial EEPROMs, microperipherals, nonvolatile memory and analog products. In addition, Microchipís quality system for the design and manufacture of development systems is ISO 9001:2000 certified.*

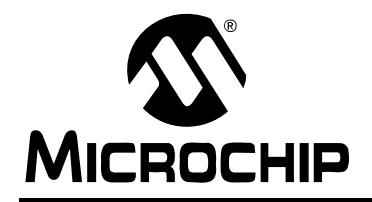

# **WORLDWIDE SALES AND SERVICE**

#### **AMERICAS**

**Corporate Office** 2355 West Chandler Blvd. Chandler, AZ 85224-6199 Tel: 480-792-7200 Fax: 480-792-7277 Technical Support: http://support.microchip.com Web Address: www.microchip.com

**Atlanta** Duluth, GA Tel: 678-957-9614 Fax: 678-957-1455

**Boston** Westborough, MA Tel: 774-760-0087 Fax: 774-760-0088

**Chicago** Itasca, IL Tel: 630-285-0071 Fax: 630-285-0075

**Dallas** Addison, TX Tel: 972-818-7423 Fax: 972-818-2924

**Detroit** Farmington Hills, MI Tel: 248-538-2250 Fax: 248-538-2260

**Kokomo** Kokomo, IN Tel: 765-864-8360 Fax: 765-864-8387

**Los Angeles** Mission Viejo, CA Tel: 949-462-9523 Fax: 949-462-9608

**Santa Clara** Santa Clara, CA Tel: 408-961-6444 Fax: 408-961-6445

**Toronto** Mississauga, Ontario, Canada Tel: 905-673-0699 Fax: 905-673-6509

#### **ASIA/PACIFIC**

**Asia Pacific Office** Suites 3707-14, 37th Floor Tower 6, The Gateway Harbour City, Kowloon Hong Kong Tel: 852-2401-1200 Fax: 852-2401-3431

**Australia - Sydney** Tel: 61-2-9868-6733 Fax: 61-2-9868-6755

**China - Beijing** Tel: 86-10-8528-2100 Fax: 86-10-8528-2104

**China - Chengdu** Tel: 86-28-8665-5511 Fax: 86-28-8665-7889

**China - Hong Kong SAR** Tel: 852-2401-1200 Fax: 852-2401-3431

**China - Nanjing**

Tel: 86-25-8473-2460 Fax: 86-25-8473-2470 **China - Qingdao**

Tel: 86-532-8502-7355 Fax: 86-532-8502-7205

**China - Shanghai** Tel: 86-21-5407-5533 Fax: 86-21-5407-5066

**China - Shenyang** Tel: 86-24-2334-2829 Fax: 86-24-2334-2393

**China - Shenzhen** Tel: 86-755-8203-2660 Fax: 86-755-8203-1760

**China - Wuhan** Tel: 86-27-5980-5300 Fax: 86-27-5980-5118

**China - Xiamen** Tel: 86-592-2388138 Fax: 86-592-2388130

**China - Xian** Tel: 86-29-8833-7252 Fax: 86-29-8833-7256

**China - Zhuhai** Tel: 86-756-3210040 Fax: 86-756-3210049

#### **ASIA/PACIFIC**

**India - Bangalore** Tel: 91-80-4182-8400 Fax: 91-80-4182-8422

**India - New Delhi** Tel: 91-11-4160-8631 Fax: 91-11-4160-8632

**India - Pune** Tel: 91-20-2566-1512 Fax: 91-20-2566-1513

**Japan - Yokohama** Tel: 81-45-471- 6166 Fax: 81-45-471-6122

**Korea - Daegu** Tel: 82-53-744-4301 Fax: 82-53-744-4302

**Korea - Seoul** Tel: 82-2-554-7200 Fax: 82-2-558-5932 or 82-2-558-5934

**Malaysia - Kuala Lumpur** Tel: 60-3-6201-9857 Fax: 60-3-6201-9859

**Malaysia - Penang** Tel: 60-4-227-8870 Fax: 60-4-227-4068

**Philippines - Manila** Tel: 63-2-634-9065 Fax: 63-2-634-9069

**Singapore** Tel: 65-6334-8870 Fax: 65-6334-8850

**Taiwan - Hsin Chu** Tel: 886-3-572-9526 Fax: 886-3-572-6459

**Taiwan - Kaohsiung** Tel: 886-7-536-4818 Fax: 886-7-536-4803

**Taiwan - Taipei** Tel: 886-2-2500-6610 Fax: 886-2-2508-0102

**Thailand - Bangkok** Tel: 66-2-694-1351 Fax: 66-2-694-1350

#### **EUROPE**

**Austria - Wels** Tel: 43-7242-2244-39 Fax: 43-7242-2244-393 **Denmark - Copenhagen** Tel: 45-4450-2828 Fax: 45-4485-2829

**France - Paris** Tel: 33-1-69-53-63-20 Fax: 33-1-69-30-90-79

**Germany - Munich** Tel: 49-89-627-144-0 Fax: 49-89-627-144-44

**Italy - Milan**  Tel: 39-0331-742611 Fax: 39-0331-466781

**Netherlands - Drunen** Tel: 31-416-690399 Fax: 31-416-690340

**Spain - Madrid** Tel: 34-91-708-08-90 Fax: 34-91-708-08-91

**UK - Wokingham** Tel: 44-118-921-5869 Fax: 44-118-921-5820